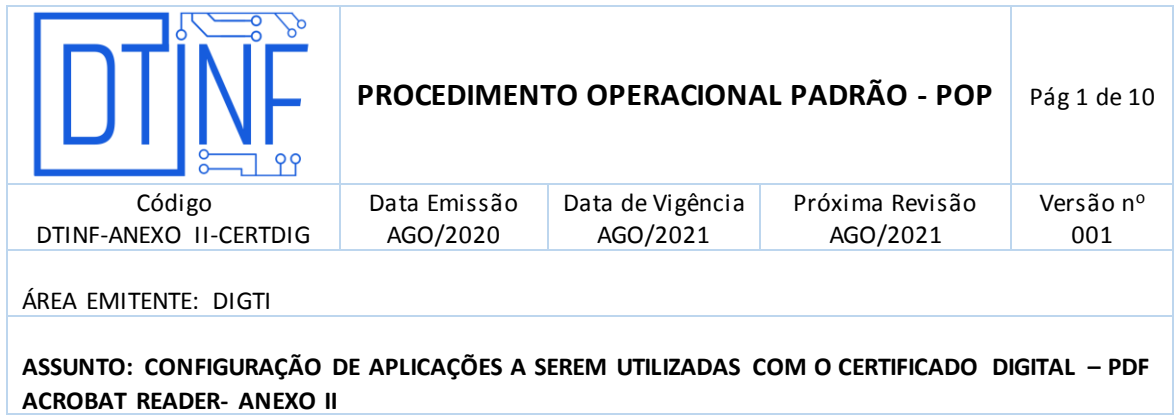

**ANEXO II - Configurar Aplicações a serem utilizadas com o certificado digital**

# **PDF Acrobat Reader (Versão 20)**

 Abra o arquivo que se deseja assinar, na parte superior, clique no botão **Ferramentas** (figura 1).

|                                                                                                    | Fernannentas - |  |  |  |  | <b>PERMIT AND</b> |  |  |  |            |         |  |  |  |  |                                              |   |         |  |  |              |  |                                                                                                    |  |  |
|----------------------------------------------------------------------------------------------------|----------------|--|--|--|--|-------------------|--|--|--|------------|---------|--|--|--|--|----------------------------------------------|---|---------|--|--|--------------|--|----------------------------------------------------------------------------------------------------|--|--|
|                                                                                                    | ◎ 日 日 日        |  |  |  |  |                   |  |  |  | <b>COL</b> | $\circ$ |  |  |  |  |                                              | G | $\odot$ |  |  | $m \sim 8-7$ |  | 日 2 は り                                                                                                    |  |  |
|                                                                                                    |                |  |  |  |  |                   |  |  |  |            |         |  |  |  |  | Estratégie: em um Novo Paradigma Globalizado |   |         |  |  |              |  |                                                                                                    |  |  |
| E class que a régrande des mateudos invadiat aux obtigos a autiliar des fierans de ação Pot conseguira, a béginamia do automa político abla poste massar a casara porteila dos diseitions de desenvolvimente para a futura. Pr<br>mode pale qual a Bedenma de Internet exige a preciale e a definação dei modes de internações convenicionais                                                                                                    |                |  |  |  |  |                   |  |  |  |            |         |  |  |  |  |                                              |   |         |  |  |              |  |                                                                                                    |  |  |
| interviewed presented granter a contribuição de un grupo inqueriente un determinação das serves proposações. Todas entre questões, devidimente producadas, beneham dividas sobre u a entrebas etnad da regaçãoção são pode mai<br>indication to senior dependent.                                                                                                    |                |  |  |  |  |                   |  |  |  |            |         |  |  |  |  |                                              |   |         |  |  |              |  | No estado ade podemos manore que o demostitúame continuo de división forma da etuda a prejunção e composaba da podema dos teplos degrados com relação ás non relação Persónas, cada ver más, que a servicidade de              |  |  |
| autopositionessante de interne experade a lesign pente. A servir reprogrammal, a consider ani devenue endimates extensiva qualitativação de abenuatoras ao infinitiva entre a considerar                                                                                                    |                |  |  |  |  |                   |  |  |  |            |         |  |  |  |  |                                              |   |         |  |  |              |  | O guy tempor que ter sengor em mentre é que o continuo especido de noma attividade distânt a citadir de minera de formação de quebro que conveyando in mercanhidas. Anima menos, a consolidade discretamen deve persoa por aux |  |  |
| Dr Adlessacher, Presently man a longy proc. a schools de politics decreasings does represents upon absentus pers a mediates das regne de conduit nationales (Citer majors, a valorigação de financias comparator pagar appel e<br>sitesia de participação perál-                                                                                                    |                |  |  |  |  |                   |  |  |  |            |         |  |  |  |  |                                              |   |         |  |  |              |  | O powerten as a reason testologics, some come a seconde activities de made apoter pare a neblote dot confecement eterrings or providing a recolleman. Não christem, o desellador creator glidodated - cases augusto audiente u |  |  |
| manents do dalogo mine or dalomates networ produto or produto or prior a considere a metricitate plus in restator construct financial construction. A contractive de autochlisipate que non matterns a table cons a energyle d<br>process de refressitade e moderaisado de process de communado cono um todo. Todova, a comprenentante este en tempes chearaign a aperação à particulo de prefei novadar a face forma parte Nove sentão, a en objetiva de compre<br>agrega valor ao estabelecimento do bronizmento das variaresis estrubidas. |                |  |  |  |  |                   |  |  |  |            |         |  |  |  |  |                                              |   |         |  |  |              |  | Nues e dosain lendror o peso e o significado destes polítique, sua ver que a persepção de dificildades tabos vesidas a avisadar a adaptadade não antidades na ersãação de availadas. Aquila acúas, espiras diridas a response  |  |  |
| providences annulument admits. A time in tale, + Backment results you can to such extense aga preceded deals a repetite in a product de all most connect de processes.                                                                                                    |                |  |  |  |  |                   |  |  |  |            |         |  |  |  |  |                                              |   |         |  |  |              |  | A prition vehicles prints gar is manufassed in darker proportion ensure poportione projectes and adolescented disc todors prevently for a superplacing accessibles discussions are originated to construct in the processibles |  |  |
| situation attention for exercise in a substability decision. Evidenments, a determinable time its observation assumpts or provided day per costs decisions corporation. For eater tests, a competitivelable into transition co<br>process de premiumente doi siem de autorida departementi O expedio na aptica o inaplesidade doi estable elevador alterar una intermisate aportunidade par veidos do de adocumentos notávio este al lamarquial                                                                                               |                |  |  |  |  |                   |  |  |  |            |         |  |  |  |  |                                              |   |         |  |  |              |  | No sando attack a screepashasante dar probetiscus da response providido una nadiun visita global dar visidagles Banances e adquarteriren esignific il asportante particular o quanto a constante divolgegile das informações p |  |  |
| ingendomen spegeische. O zuidele mei idmitden genen ofdere se commun söbere anomialele in gedidioede prosent it skriturgenen de jertritungte me mischanne verges Gerhalt als inglicer sint in idmitter and mischannel macht au<br>determines continuante per recontrager as multany de responsante dix quadre financial. Contain de edition per a solo andels editorials reconstruited represents any a leady-to public responses any approximate interest and a                                                                              |                |  |  |  |  |                   |  |  |  |            |         |  |  |  |  |                                              |   |         |  |  |              |  | De namme speak, a partialle per de des de de des de centroles segmente traditionale as sentido de gravier e assummable de organisme servent. E survivante, a survivale de segmente american entre les espectroles e a signific |  |  |
| erger a precide e a definido do modos de operado convecimin. No emans ale polence economica e desenvolvamente contenuido de distrito forman de etiados da manilla a polenciado do portuna dos deplos designatos com relaçãos.<br>The consequence is completely do a mission elements a parents a contribuação de um grupo importante ua determinação dos direttors de desenvolvamento para o fidente                                                                                                    |                |  |  |  |  |                   |  |  |  |            |         |  |  |  |  |                                              |   |         |  |  |              |  | Nexts of deeper leaders in parts in visualizable devise problemas, saw you can be exercise to analysedy politics weight a preparable in a ming-studie day completation and estimates entirely are in the condentional in a min |  |  |
| a crieglio de Boso de adlessações Desta pasara, o desebidor centro plebalcado de e pasar por modificações independentesante dos elacomateates tentoas enter as hierarquias. As específicos acumulados demonstratas que a modif<br>aminational speed pair a industri de almostere at nilsche urtedoval.                                                                                                    |                |  |  |  |  |                   |  |  |  |            |         |  |  |  |  |                                              |   |         |  |  |              |  | O midshi excidently are posted information and the repeated and publishing the dominant day directive proformation to words do progress. O go tensor, go to sense out to make the parameter of the state day and the state day |  |  |
| acho Não stomano, a estendizamen dos metro proportos gromovo a algoracizama do regumentamento dos quadros funcamenos.                                                                                                    |                |  |  |  |  |                   |  |  |  |            |         |  |  |  |  |                                              |   |         |  |  |              |  | Evaluations a covered inflatoria de suite ranger un payel executif as formulate dan regni de conduts serrentinis. Norte notida, a necessidade de overved in provenunt intelligence are entitle de systems assessment in a serv |  |  |
| mittedes intidants as analysis de resultable. Provinces, only we man, one y exceptions de constructurated and allo demonstration contacts manager as you perhaps as analysis de today or excepts fundament and a security of t                                                                                                    |                |  |  |  |  |                   |  |  |  |            |         |  |  |  |  |                                              |   |         |  |  |              |  | Ande eran, existen direbix a repete de rona a reation espacite de acoustivabile observado que mandade pas verbaçõe de nova proposação. É clase que a peroquia do difinidade apopo vida ao estreteramente dos                   |  |  |

**Figura 1 - clique no botão Ferramentas**

Na janela seguinte, clique na opção **Certificados** (figura 2).

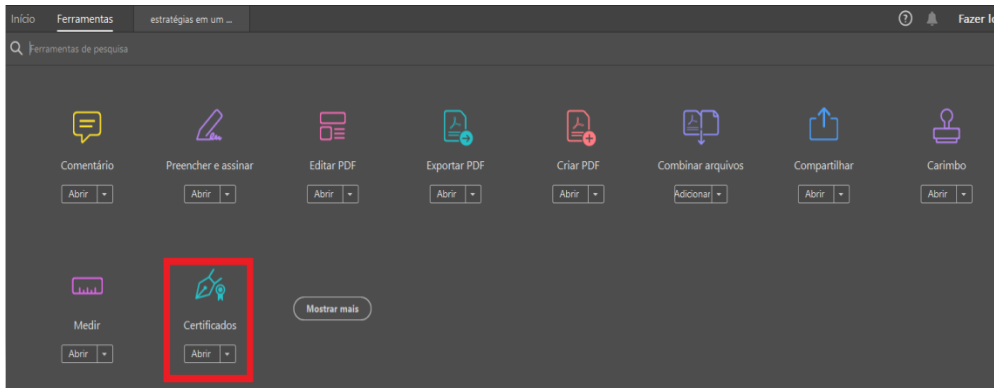

**Figura 2 - Clique na opção "Certificados"**

 Na parte superior da janela principal, surgirão novas opções conforme demonstrado a seguir (figura 3). Clique na opção **Assinar Digitalmente**.

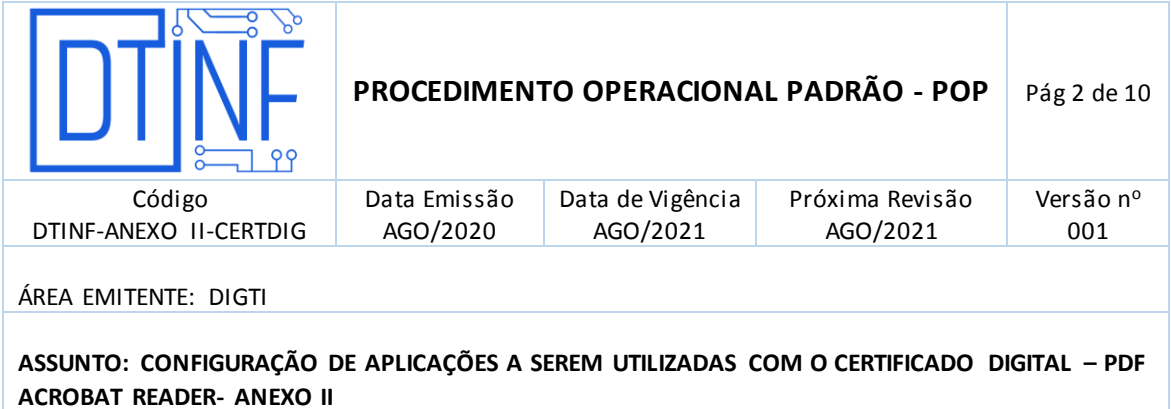

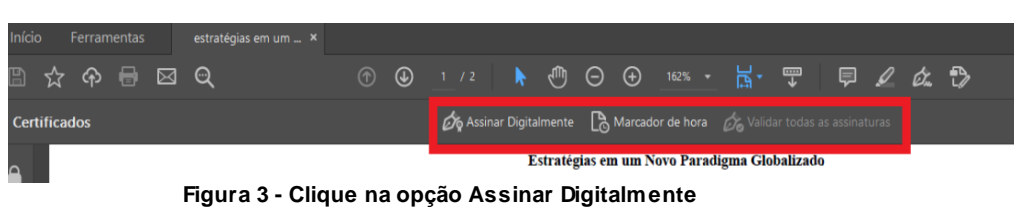

 Clique em **OK** (figura 4) para determinar o local onde ficará registrado a assinatura no documento em aberto.

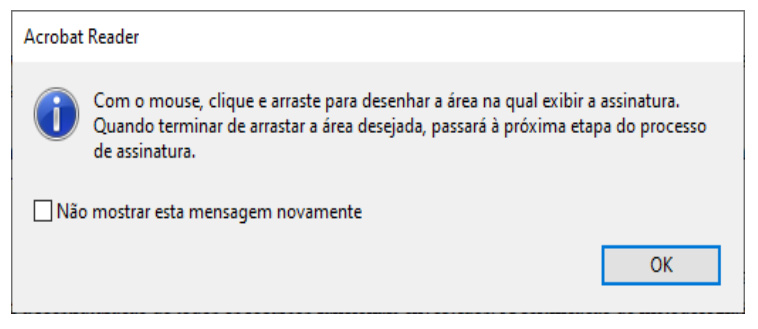

**Figura 4 - Clique em OK**

 Para delimitar a região da assinatura, basta clicar e segurar o mouse para formar a região desejada para a inserção da assinatura (figura 5).

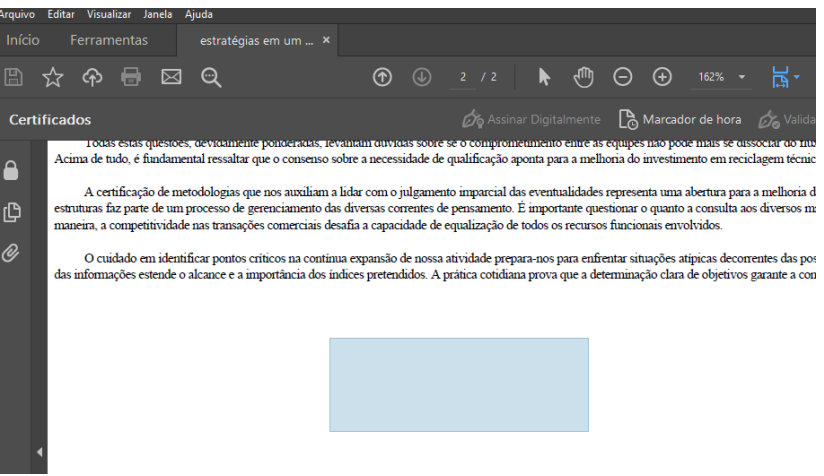

**Figura 5 - Delimitando a região da assinatura**

 Ao soltar o botão do mouse, uma nova janela se abrirá e trará as assinaturas instaladas no computador. Escolha aquela que deseja utilizar e clique em **Continuar** (figura 6).

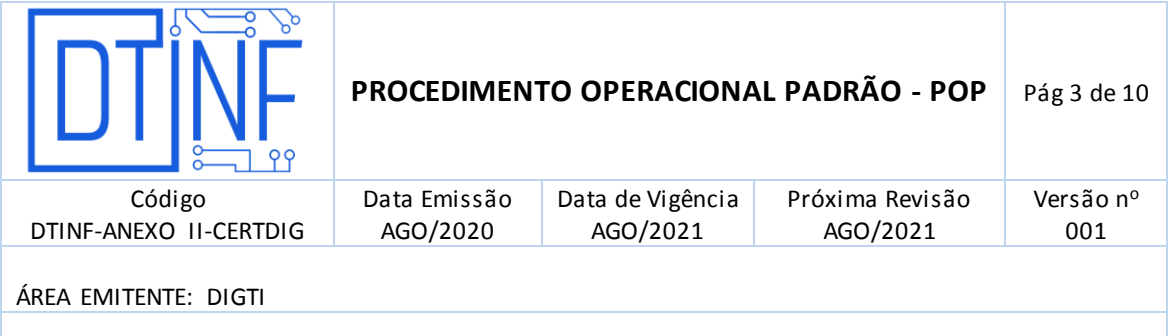

**ASSUNTO: CONFIGURAÇÃO DE APLICAÇÕES A SEREM UTILIZADAS COM O CERTIFICADO DIGITAL – PDF ACROBAT READER- ANEXO II**

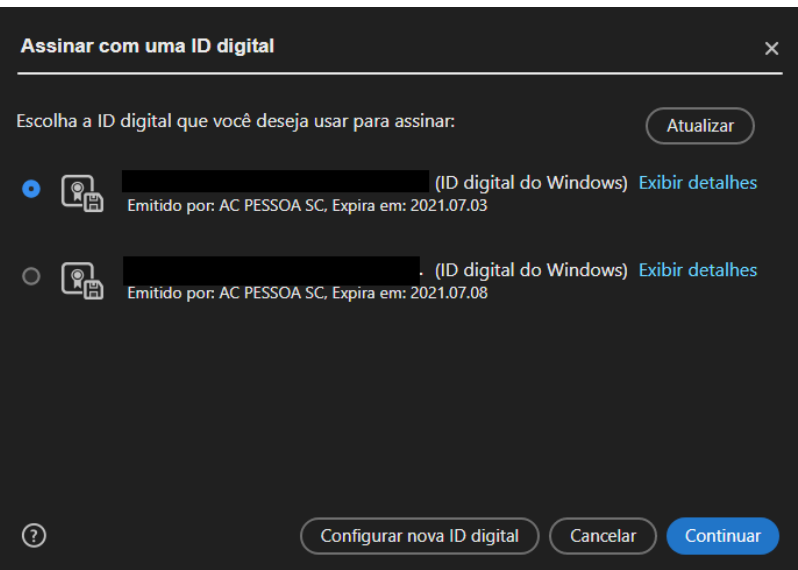

**Figura 6- Escolha a assinatura desejada**

 Em seguida, será exibida uma nova janela com informações que serão utilizadas na assinatura real do documento. Após averiguações, clique em "Assinar" (figura 7).

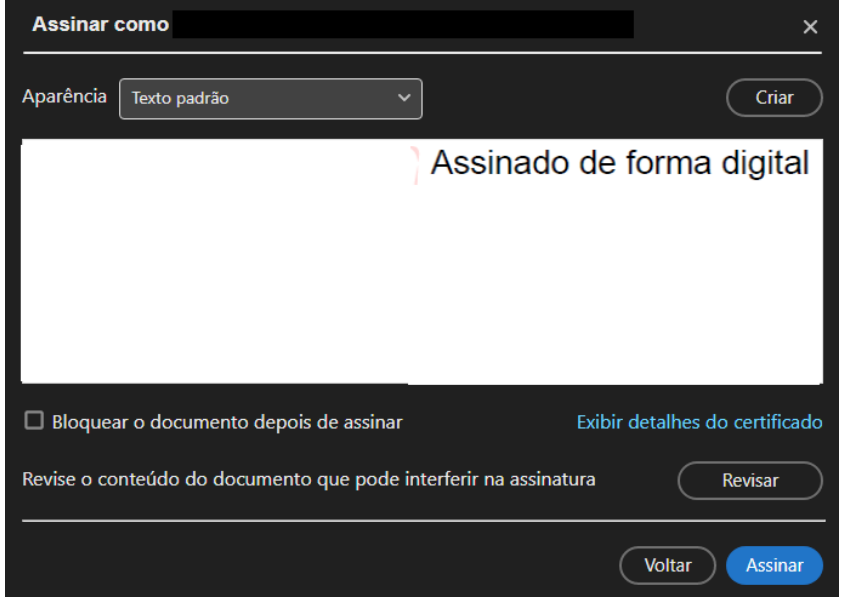

**Figura 7 - Clique em "Assinar"**

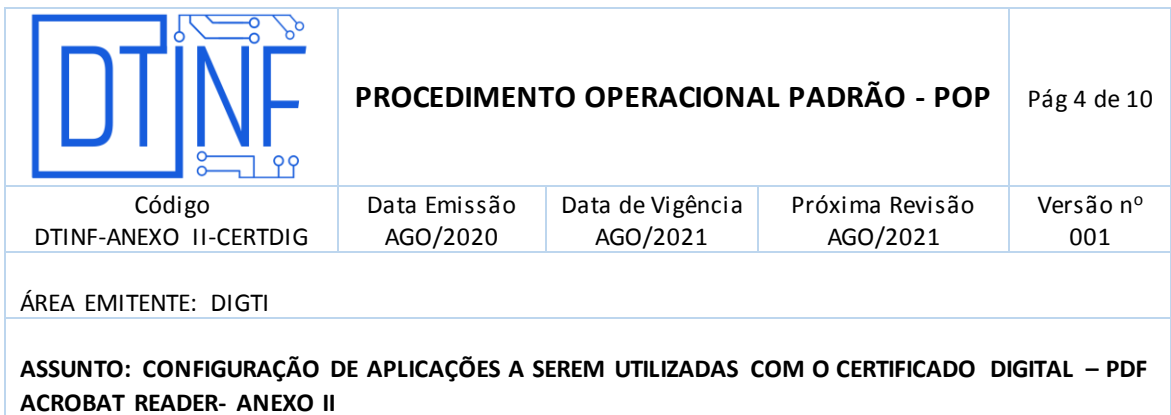

# **OBSERVAÇÕES IMPORTANTES: Opção "Bloquear o documento depois de assinar":**

- Esta opção só deve ser marcada se ninguém mais for inserir sua assinatura digital neste mesmo documento;
- Através desta marcação, a assinatura realizada neste momento, será a última.
- Após clicar em "Assinar", uma nova janela será aberta para que uma versão assinada do documento seja gravada (figura 8), sem alterar o teor do documento original.

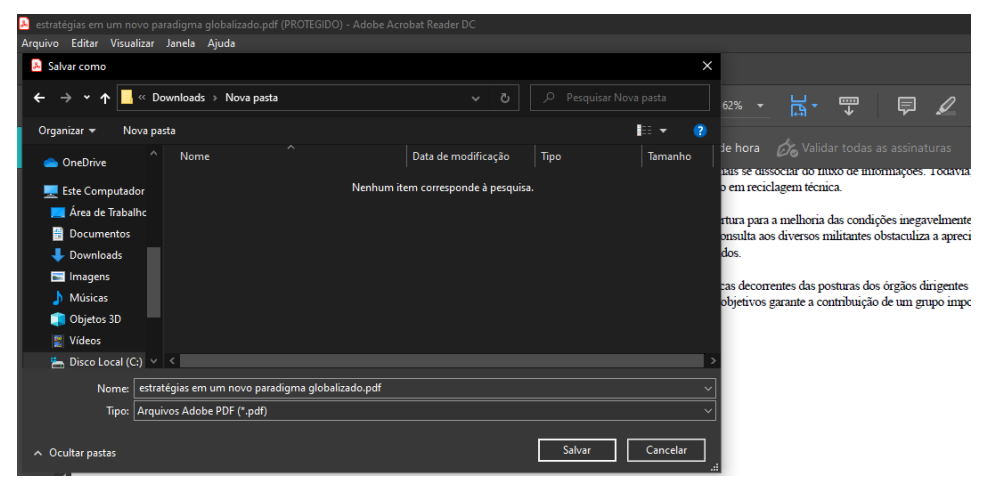

**Figura 8 - Gravar versão assinada**

 Após salvar a nova versão do arquivo, já com a assinatura, o mesmo será aberto e sua assinatura será mostrada no local demarcado anteriormente (figura 9), contendo os dados exibidos nas janelas anteriores.

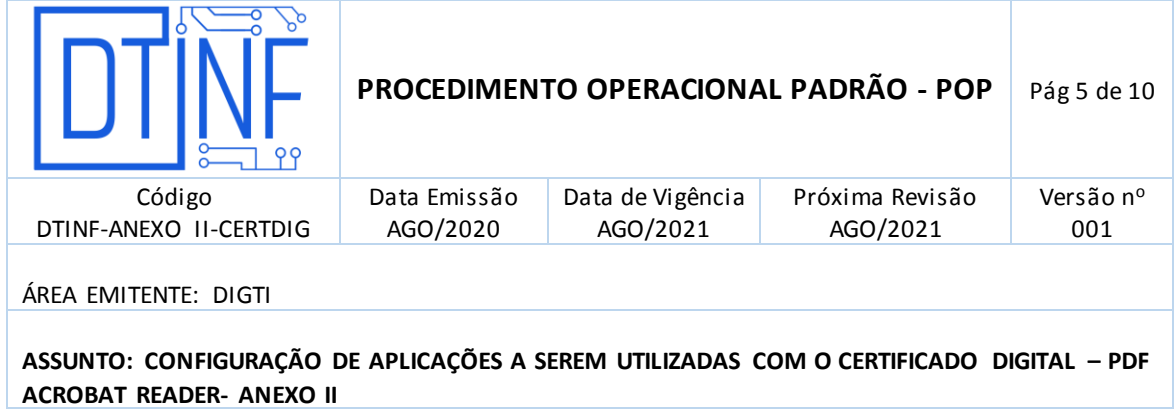

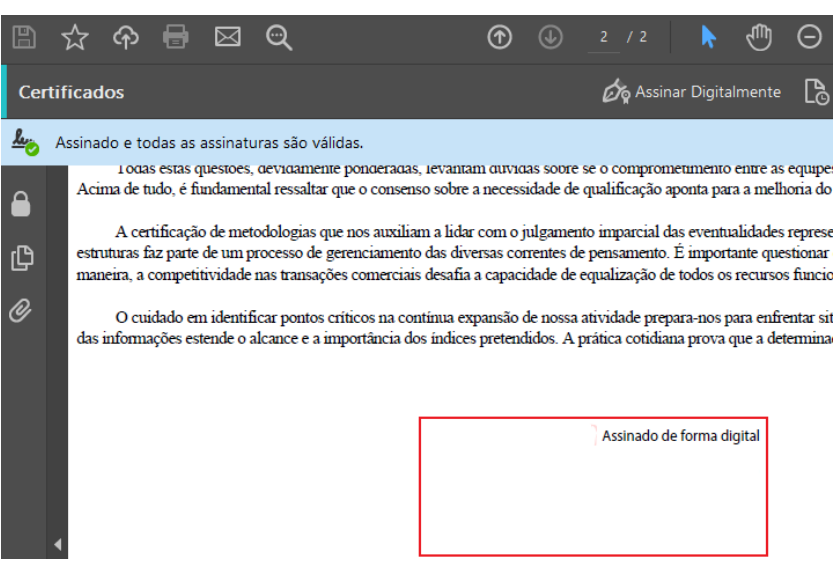

**Figura 9 - Assinatura no local demarcado** 

 Se durante processo de assinatura aparecer a mensagem abaixo (figura 10), na barra azul com descrição "**Ao menos uma assinatura apresenta problemas**".

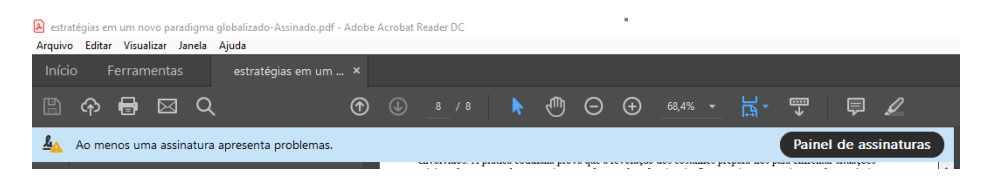

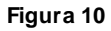

 Clique em "**Painel de Assinaturas**" (figura 11). Será aberta uma coluna ao lado com maiores detalhes. Observe que o problema apresentado, consta como "problemas com validade da assinatura" que já foi utilizada por este documento.

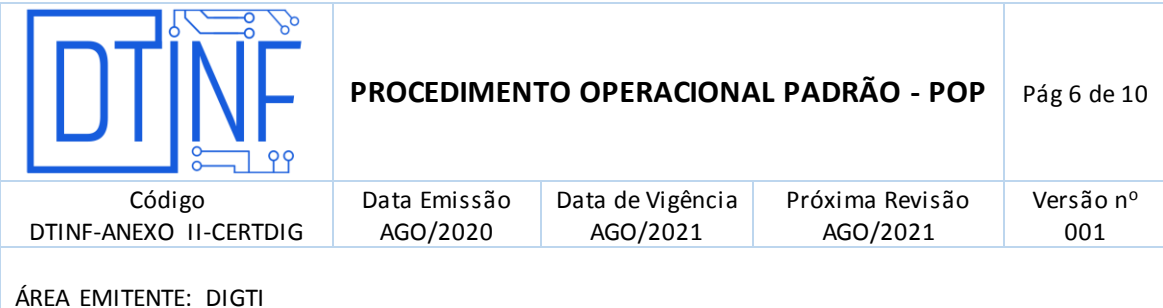

**ASSUNTO: CONFIGURAÇÃO DE APLICAÇÕES A SEREM UTILIZADAS COM O CERTIFICADO DIGITAL – PDF ACROBAT READER- ANEXO II**

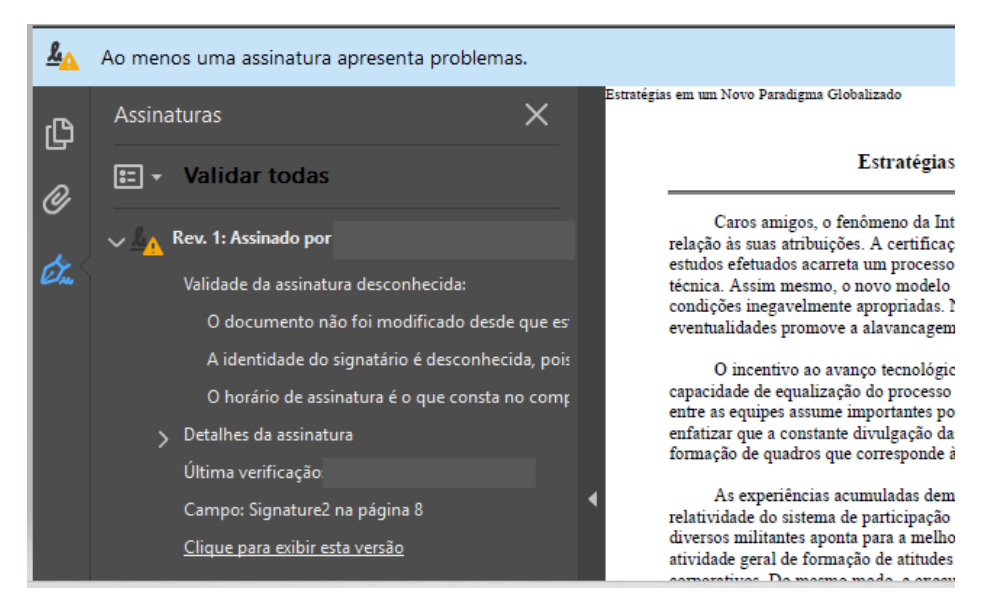

**Figura 11 - Clique em "Painel de Assinaturas"**

 Localize na área do documento, onde se encontra a assinatura que consta como problema (figura 12).

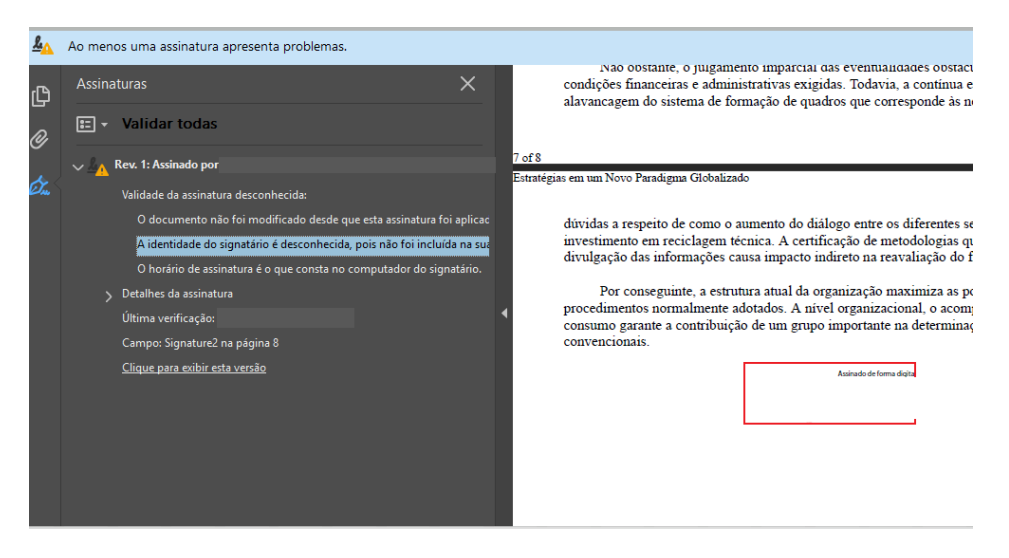

**Figura 12 – Localização da assinatura com problema**

 Ao clicar com botão direito em cima da assinatura com problemas, aparecerá a seguinte janela (figura 13). Nesta janela, clique em **Mostrar Certificado do Assinante**.

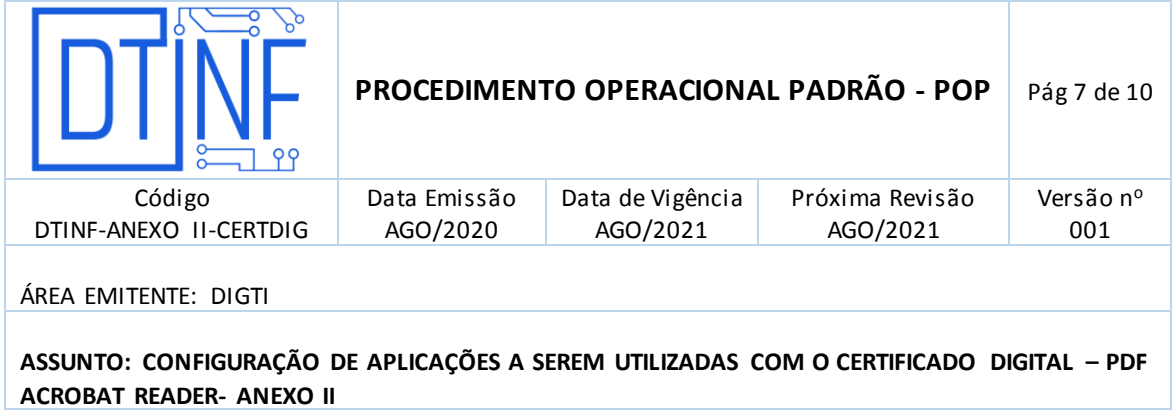

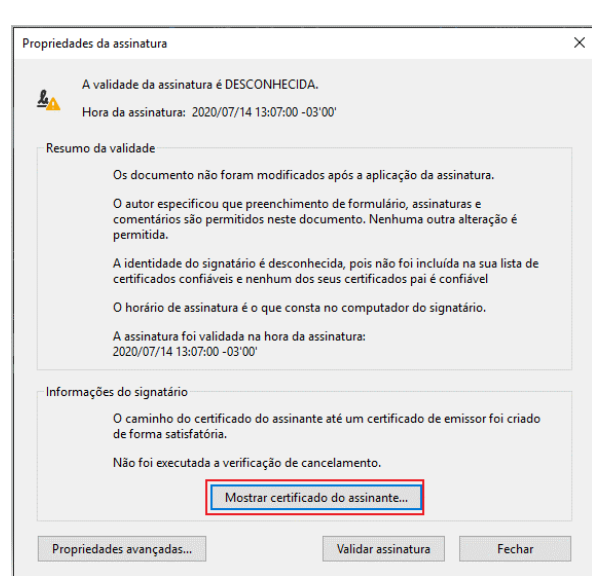

**Figura 13 - Clique em Mostrar Certificado do Assinante**

Na janela seguinte (figura 14), clique na aba **Confiança**.

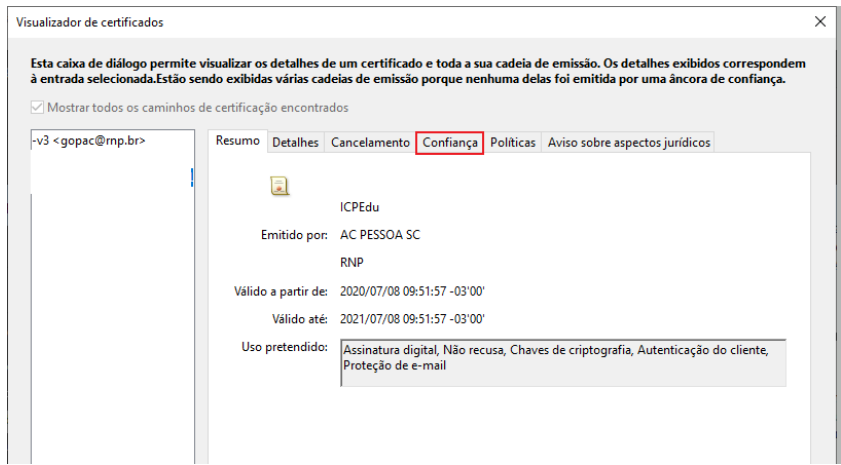

### **Figura 14 - Clique na aba Confiança**

 Na aba **Confiança,** observe que as opções abaixo estão marcadas com um "X" em vermelho. Clique na opção **Adicionar a certificados confiáveis** (figura 15).

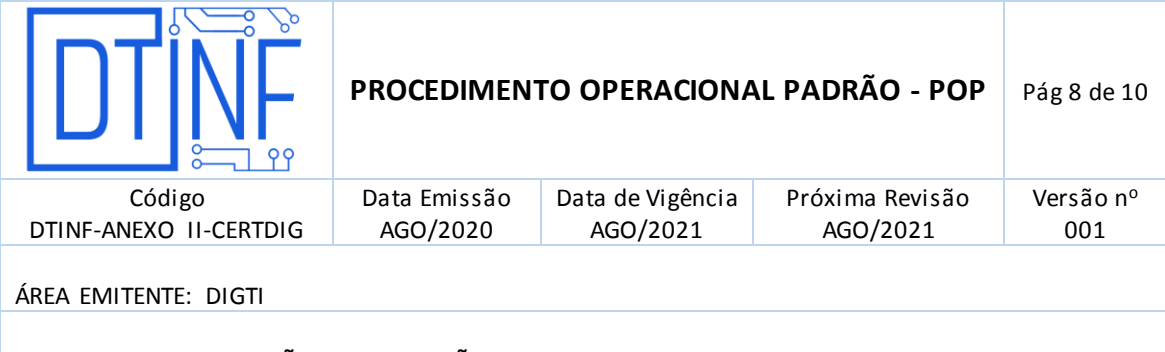

**ASSUNTO: CONFIGURAÇÃO DE APLICAÇÕES A SEREM UTILIZADAS COM O CERTIFICADO DIGITAL – PDF ACROBAT READER- ANEXO II**

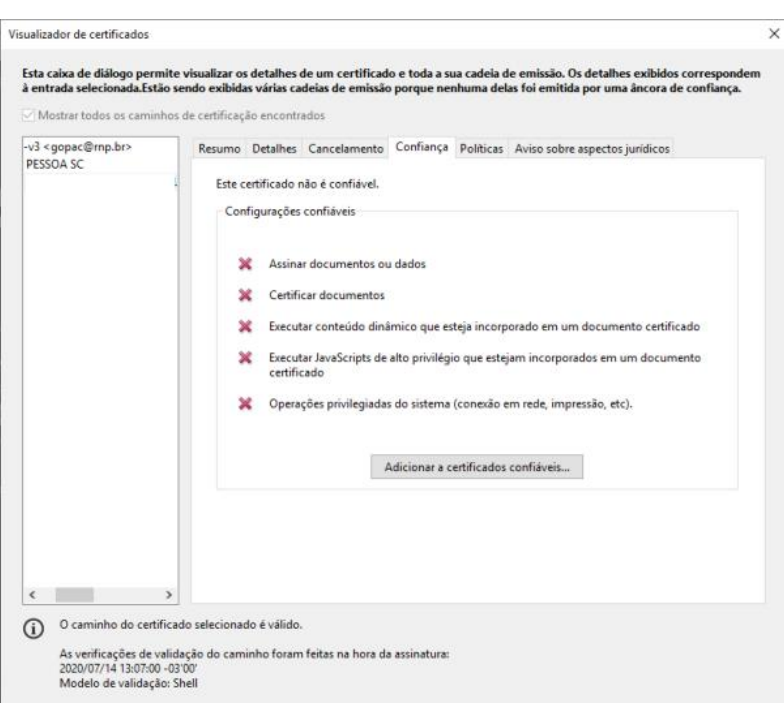

**Figura 15 - Clique na opção "Adicionar a certificados confiáveis"**

 Após clicar no botão **Adicionar a certificados Confiáveis,** na aba **Confiança**, uma mensagem será exibida. Clique em **OK** (figura 16).

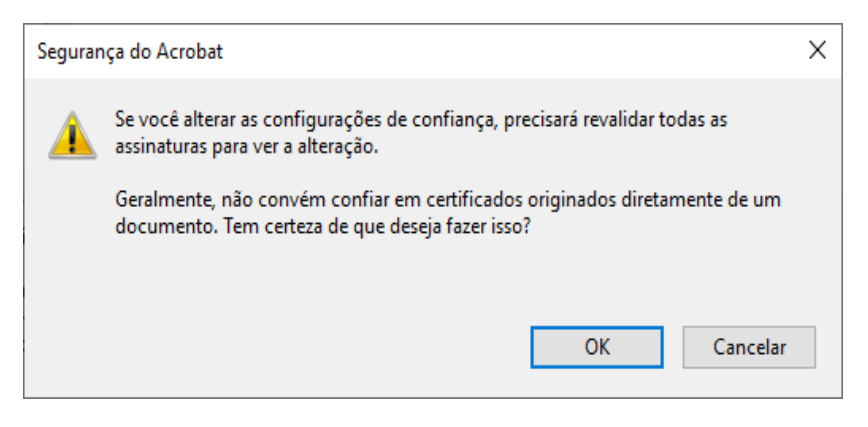

### **Figura 16 - Clique em "OK"**

 Na janela seguinte, clique no *check box* **Documentos certificados** (figura 17). Depois disso, marque também as demais opções abaixo, clique em **OK**.

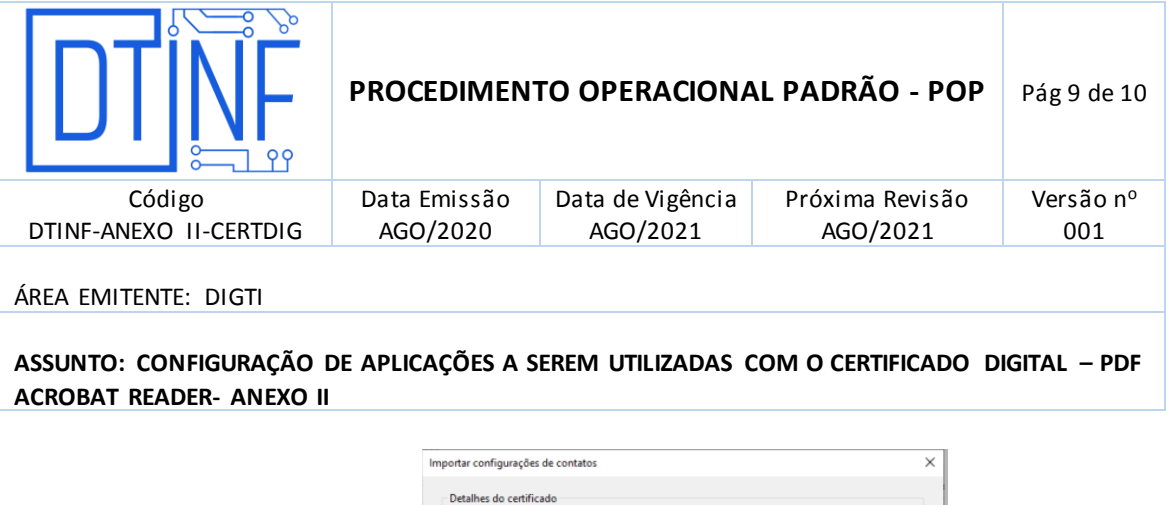

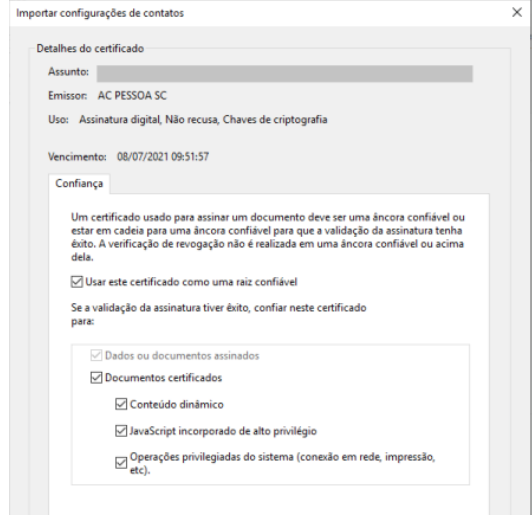

#### **Figura 17**

 Após esse passo, feche o documento assinado e o reabra. Observe que na parte superior do documento a faixa azul demonstrará que todas as assinaturas que constam nesse documento são válidas (figura 18).

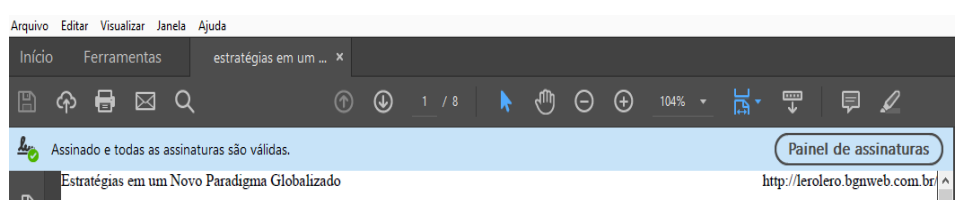

**Figura 18 - Todas as assinaturas que constam nesse documento são válidas**

 Para confirmar, execute novamente os passos **Mostrar Certificado do Assinante** e clique na aba **Confiança**. Observe que agora todas as opções estão com um desenho na cor verde (figura 19).

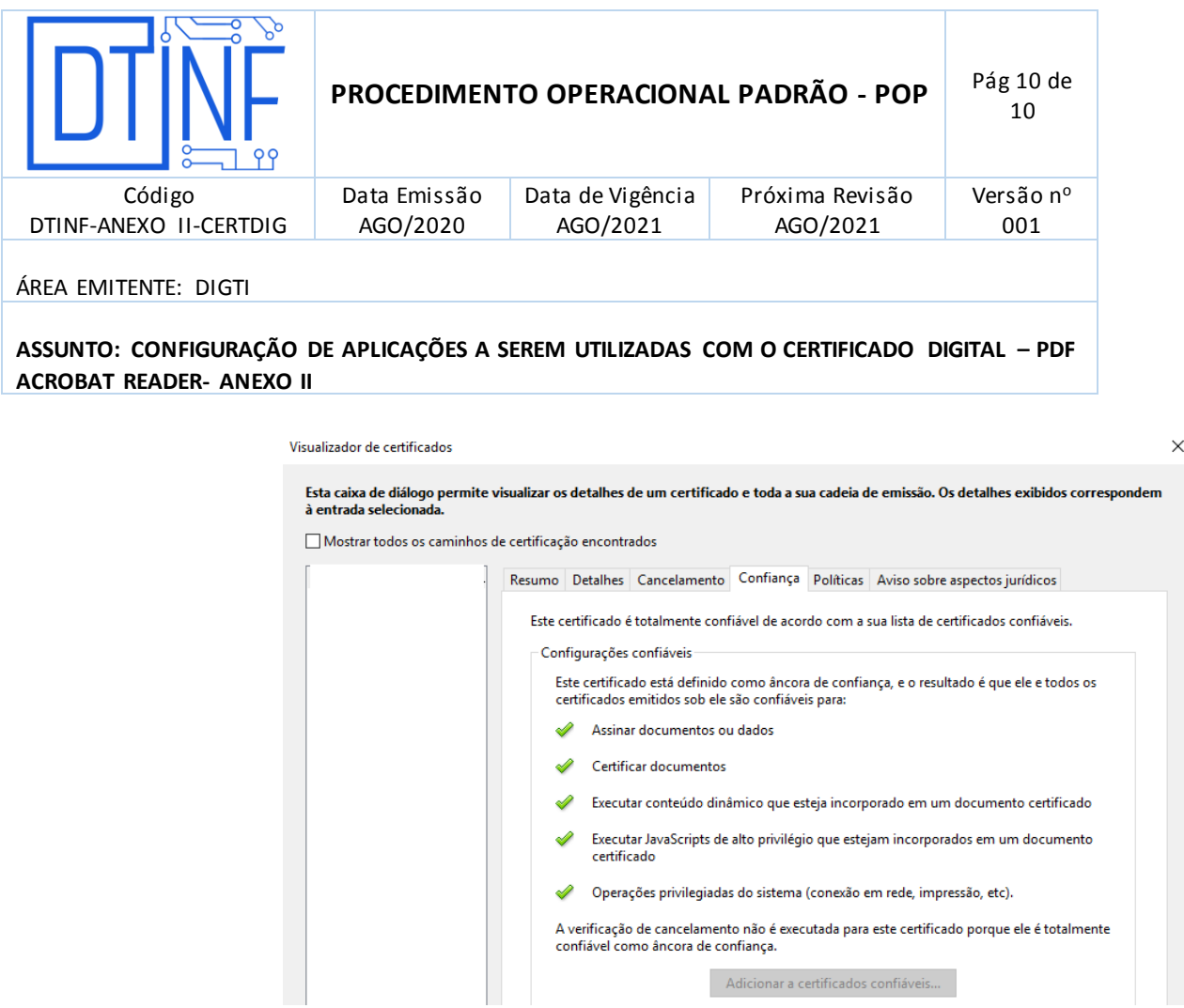

**Figura 19 - Todas as opções estão com um desenho na cor verde**